# **Hjelp for ELSA WINman (ELSA-innstillinger)**

ELSA WINman (ELSA-innstillinger) er et program for tilpasning av ELSA grafikkort og ELSA Windowsdriver til skjermen din.

Trenger du ytterligere hjelp, kan du klikke på en av de følgende nøkkelordene eller søke i stikkordregisteret:

WINman Startdialog

**Skjermegenskaper** 

Endrer grafikkmodus, justerer fargedybde/oppløsning/tidsverdier

Grafikkmodus/tidsverdier for skjerm

# **ELSA WINman (ELSA-innstillinger)**

ELSA WINman (ELSA-innstillinger) er et program for tilpasning av ELSA grafikkort og ELSA Windowsdriver til skjermen din.

Dersom dialogboksen "Skjermegenskaper" ikke er åpen, klikker du her: .

Dersom WINman-dialogboksen ikke er åpnet i dialogboksen for skjermegenskaper, klikker du på kategorien

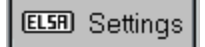

I Windows 98 finner du denne kategorien under "Innstillinger" / "Avansert...".

### **Skjema (datasett):**

Hvis du tidligere har lagret en grafikkmodus, kan du gå tilbake til den.

### **Skjerm:**

Her angir du skjermen din.

Vil du se parametere for den gjeldende skjermen, må du klikke med høyre museknapp på bildet av skjermen i dialogboksen.

Vil du endre skjermtype eller skjermparametere, klikker du på "Endre...".

Det viktigste er den maksimale vannrette skannefrekvensen (i kHz) for skjermen din (se fastslå skjermdata).

## **Fargedybde:**

Velg den ønskede fargedybden, f. eks. 32768 farger. Ønsker du mer informasjon, kan du klikke på: fargedybde.

## **Synlig og virtuell oppløsning:**

Angi den ønskede skjermoppløsningen her, f. eks. 1024 x 768. Virtuell panorering kan ikke utføres med alle grafikkort. Ønsker du mer informasjon, kan du klikke på: oppløsning.

## **Oppdateringsfrekvens:**

Velg den ønskede oppdateringskfrekvensen, f. eks. 75 Hz. Ønsker du mer informasjon, kan du klikke på: oppdateringsfrekvens.

Med visse grafikkort kan du foreta mer nøyaktig justering ved å klikke på knappen "Detaljer...".

## **OK eller Bruk:**

Når du har et stabilt testmønster, bør du først lagre innstillingene, starte Windows på nytt og deretter justere størrelse og plassering.

Bruk innstillingsanordningene på skjermen til å justere størrelse og plassering av skjermbildet. Dersom dette ikke er nok, kan du ved hjelp av WINman (ELSA-innstillinger) også justere tidsverdiene for skjermen.

### **Antall skjermer og plassering av skjermer (gjelder bare flerskjermmodus):**

Hvis du har installert ELSA-grafikkort som er klargjort for bruk av flere skjermer, og du har installert ELSA Windows-driver for flere skjermer, kan du her angi antallet skjermer som skal brukes og hvordan de er plassert.

Tegnene betyr (f. eks.):

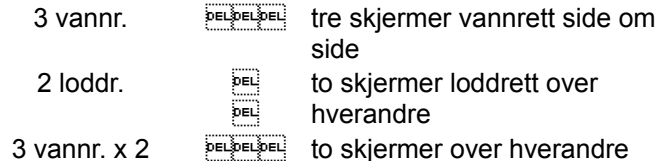

loddr. **ExPERGEL** med tre skjermer side om side

Ønsker du mer informasjon (f.eks. mht. begrensninger i forhold til DirectX eller OpenGL), klikk på: flerskjermmodus.

### **Skjermrekkefølge (gjelder bare ved flerskjermmodus):**

Hvis du har aktivert flerskjermmodus, kan du endre rekkefølgen på skjermene her.

Dette er vanligvis ikke nødvendig. Det kan være fornuftig hvis du for eksempel vil at skjermen som DOS starter på skal stå mellom Windows-skjermen. Med tre skjermer, som i dette tilfellet, må du da skrive inn "2,1,3" i stedet for "1,2,3".

Hvis du ikke finner dette feltet i den første dialogboksen, finner du det under "Detaljer...".

### **Vindusbehandling (gjelder bare ved flerskjermmodus):**

Du kan aktivere vindusbehandling hvis du i flerskjermmodus ønsker å unngå at dialogboksvinduer vises i overgangen mellom to skjermer (DESKman eller DeskTools).

Hvis dette feltet ikke finnes i WINman, må du installere DESKman (eller DeskTools) som en ny egenskapsside under "Skjermegenskaper".

# **Endre grafikkmodus, justere fargedybde/oppløsning/tidsverdier**

Når du har angitt ønsket fargedybde, oppløsning og oppdateringsfrekvens, genereres det tidsverdier for skjermen. Disse kan lagres som en ny grafikkmodus.

Dette krever at den maksimale vannrette skannefrekvensen (i kHz) for skjermen din er kjent (se fastslå skjermdata).

Velg først ønsket fargedybde (vanligvis 15 bpp = 32768 farger). Med høyere fargedybde blir den maksimale pikselklokken automatisk redusert. Angi ønsket oppløsning. Vanlige oppløsninger er 800 x 600 for skjermstørrelser opp til 15", 1024 x 768 for 16"..18", og 1280 x 1024 for 19" og større. Angi ønsket oppdateringsfrekvens i Hz.

For programmer som stort sett har svart bakgrunn, kan 60 Hz være tilstrekkelig. Programmer med lysere bakgrunn (f.eks. Windows) bør kjøres ved minst 75 Hz eller mer for å unngå flimring på skjermen. Vanligvis er en oppdateringsfrekvens på 85 Hz optimalt. Oppdateringsfrekvenser over 100 Hz gir vanligvis ikke synlige forbedringer.

Når du har et stabilt testmønster, bør du først lagre innstillingene, starte Windows på nytt og deretter begynne å justere størrelse og plassering.

Forsøk å justere størrelse og -plassering av skjermbildet med skjermens justeringsanordninger. Hvis dette ikke er tilstrekkelig, kan du også justere tidsverdiene for skjermen med WINman (ELSA Settings).

# **Testskjermbilde**

Før en ny innstilling kan lagres, kontrollerer WINman (ELSA-innstillinger) om innstillingen er egnet for skjermen din.

Dette skjer ved at et testskjermbilde vises et kort øyeblikk.

Du kan når som helst avbryte visningen av testskjermbildet ved å trykke på Escape-tasten (Esc). Etterpå blir du spurt om testmønsteret var i orden.

Hvis du så et stabilt testmønster, bør du først lagre innstillingene, og deretter starte Windows på nytt. Deretter kan du justere størrelse og skjermbildeposisjon.

Forsøk å justere størrelse og -plassering av skjermbildet med skjermens justeringsanordninger. Hvis dette ikke er tilstrekkelig, kan du også justere tidsverdiene for skjermen med WINman (ELSA Settings).

# **Grafikkmodus (videomodus), tidsverdier for skjerm**

En grafikkmodus (eller videomodus) er et datasett som beskriver en bestemt fargedybde, en bestemt oppløsning, et bestemt sett av tidsverdier for skjermen og evt. andre tekniske data tilknyttet en bestemt driftsmodus.

Skjerm-tidsverdier er et datasett som angir en midlertidig atferd for skjermsignalene.

Dette er i grove trekk pikselklokken, vannrett skannefrekvens og oppdateringsfrekvens for enkeltbilder. Dette er mer nøyaktig beskrevet som vannrett og loddrett visningstid, "frontporch", synkroniseringspuls (synk) og "backporch".

Visningstiden er den perioden elektronstrålen tegner piksler på skjermen. Deretter trengs det en viss tid (blankperiode) for at strålen skal kunne vende tilbake til utgangsposisjonen. Blankperioden består av "frontporch" (tiden mellom endt visningstid og starten på en synkpuls), synkpuls (varigheten av synkroniseringspulsen) og "backporch" (tiden mellom endt synkpuls og starten på neste visningstid). Dette gjelder både vannrette og loddrette tidsverdier.

# **Fargedybde / bpp**

Fargedybden uttrykkes i bpp eller antall farger.

bpp står for "biter per piksel" og angir hvor mye skjermminne som er tilgjengelig for hver piksel. 8 bpp betyr for eksempel at hver piksel bruker 8 biter, slik at 256 (= 2 opphøyd i 8.) farger kan lagres og vises. Antallet farger angir hvor mange farger som kan vises på én gang (hvis det er nok piksler på skjermen).

I Windows er det vanlig å bruke 32768 farger (= 15 bpp) , siden dette best forener god gjengivelse og minnebruk/visningshastighet. Ved lavere fargedybde reduseres bildekvaliteten, og det er ofte nødvendig å rastrere skjermbildet. Ved høyere fargedybde øker minneforbruket, Windows-driveren arbeider ofte langsommere, og skjermbilder med en slik fargedybde er bare mulig enten med lavere oppløsning eller en lavere oppdateringsfrekvens ved samme oppløsning.

Generelle anbefalinger:

256 farger (8 bpp) for vanlige kontorprogrammer (uten 3D),

32768 eller 65536 farger (15 eller 16 bpp) "mangefarget" for videoer eller 3D-programmer og 16,7 millioner farger (24 eller 32 bpp) "ren farge" for avansert bildebehandling.

Vanlige fargedybder:

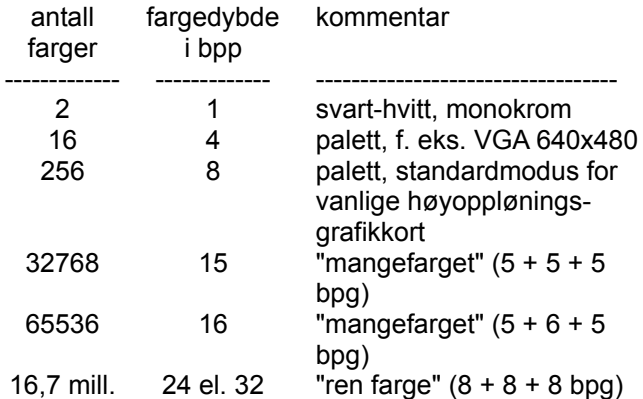

Med 4 eller 8 bpp oversettes antallet farger til den faktiske fargen som skal vises ved hjelp av en palett, en RAMDAC-fargetabell. Disse palettene inneholder for eksempel 262 144 ulike fargeoppføringer (med 6 bpg) eller 16,7 millioner fargeoppføringer (med 8 bpg).

bpg må ikke forveksles med bpp: bpg angir fargedybden per RGB-farge (bpg = "bits per gun" (dvs. biter per strålekanon)). Et eksempel: med 16 bpp "mangefarget", 5 + 6 + 5 bpg angis antallet biter som er tilgjengelig for de tre fargene rød, grønn og blå.

## **Skjermstørrelse, synlig og virtuell skjermoppløsning**

### **Skjermstørrelse**

Verdien for skjermstørrelsen er den nominelle diagonale størrelsen på bilderøret. Denne verdien er noe høyere enn den diagonale størrelsen på det synlige visningsområdet. I tabellen nedenfor er det oppført en del vanlige verdier:

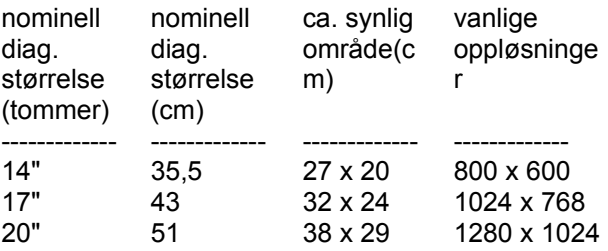

" betyr tommer, 1 tomme = 2,54 cm.

### **Synlig oppløsning**

Oppløsningen angir antallet piksler som kan vises. 1024 x 768 betyr for eksempel at 1024 piksler kan vises i hver vannrette rad og 768 piksler kan vises i hver loddrette kolonne. Det samlede antallet piksler på skjermen er derfor 1024 x 768 = 786432.

Vanligvis er oppløsningen innstilt til 640 x 480 for skjermer opptil 13", 800 x 600 for 14"..15", 1024 x 768 for 16"..18", og 1280 x 1024 for 19" og større. Imidlertid er valget av best oppløsning avhengig av andre faktorer i tillegg, blant annet punktstørrelse og den maksimale vannrette skannefrekvensen.

Oppløsningen kan også angis i punkter per tomme (ppt el. dpi).

### **Virtuell oppløsning (panorering)**

Når den virtuelle skjermen er aktivert, er Windows-arbeidsområdet større enn det synlige skjermbildet (med andre ord: den virtuelle oppløsningen er større enn den synlige oppløsningen). De skjulte områdene blir synlige så snart musepekeren flytter seg til en av kantene på skjermen. Det synlige skjerminnholdet blir da rullet til side eller opp-/nedover. Dette kalles også 'panorering'.

# **Pikselklokke / MHz**

Pikselklokken eller pikselfrekvensen uttrykkes i MHz (megahertz). Verdien ligger vanligvis innenfor området fra 10 til 250 MHz. En oppløsning på 1024 x 768 at 75 Hz vil for eksempel kreve en pikselklokke på 79 MHz. Pikselklokke-verdien angir hvor mange millioner piksler som skrives hvert sekund.

## **Vannrett skannefrekvens / kHz**

Den vannrette skannefrekvensen eller avbøyningsfrekvensen måles i kHz. Verdien ligger vanligvis innenfor området fra 30 til 110 kHz. En oppløsning på 1024 x 768 at 75 Hz vil for eksempel kreve en vannrett skannefrekvens på 60 kHz. Verdien angir hvor raskt piksellinjer blir skrevet, dvs. hvor mange tusen ganger per sekund elektronstrålen i bilderøret flyttes fra venstre til høyre.

# **Oppdateringsfrekvens / Hz**

Bilde-oppdateringsfrekvensen eller den loddrette avbøyningsfrekvensen måles i Hz. Verdien ligger vanligvis innenfor området fra 60 til 100 Hz. Hz er en forkortelse for Hertz. 75 Hz betyr at det vises 75 enkeltbilder per sekund.

Listen over oppdateringsfrekvens som vises i den første WINman-dialogboksen er vanligvis nyttig. På mange ELSA-grafikkort kan du også angi andre verdier: Skriv inn den ønskede verdien i kombinasjonsboksen eller bruk knappen "Detaljer ...".

For programmer som stort sett har svart bakgrunn, kan 60 Hz være tilstrekkelig. Programmer med lysere bakgrunn (f.eks. Windows) bør kjøres ved minst 75 Hz eller mer for å unngå flimring på skjermen. Vanligvis er en oppdateringsfrekvens på 85 Hz optimalt. Oppdateringsfrekvenser over 100 Hz gir vanligvis ikke synlige forbedringer. Bare i spesielle tilfeller (f. eks. ved bruk av 3-D-briller) bør du bruke 120 Hz (eller mer).

Ved vanlig, ikke-interlaced bruk, er oppdateringsfrekvensen for enkeltbilder den samme som den loddrette skannefrekvensen.

Tidligere ble interlaced-gjengivelse ofte brukt for å gi inntrykk av høy oppdateringsfrekvens selv med lave vannrette skannefrekvenser. I en slik visningsmodus blir hvert enkeltbilde delt i to halve bilder. I det første halve bildet tegnes alle partallslinjer, og deretter tegnes alle oddetalslinjer i det andre halve skjermbildet. Den loddrette skannefrekvensen er derfor dobbelt så høy som oppdateringsfrekvensen for hvert enkelt skjermbilde.

Denne visningsmetoden brukes f. eks. av tv-apparater og IBM 8514/A-skjermkort.

Du får imidlertid bedre bildekvalitet ved å bruke ikke-interlaced-modus.

Oppdateringsfrekvensen for enkeltbilder er en viktig faktor for skjermergonomi. Oppdateringsfrekvenser under 75 Hz og interlaced-bilder er ansett for å være uergonomisk (synlig flimring).

Ergonomi påvirkes naturligvis også av andre forhold, for eksempel lav stråling eller en oppløsning som passer til skjermstørrelse og punkttetthet.

## **Flerskjermmodus**

Du kan arbeide med Windows på flere skjermer (såkalt flerskjermmodus) hvis du på datamaskinen din har et ELSA-grafikkort som er i stand til å håndtere flere skjermer, og hvis du har installert ELSAflerskjermdriver for Windows.

I Windows 95 og Windows NT 4.0 er ELSA flerskjermdriver for Windows i stand til å bruke noen grafikkort i flerskjermmodus, men bare identiske ELSA-grafikkort som er utstyrt med samme minnestørrelse. Operativsystemene Windows 98 og Windows NT 2000 støtter i tillegg bruk av ulike grafikkort, til og med fra ulike produsenter.

Legg merke til at det med flerskjermmodus kan foreligge begrensninger i forhold til DirectX eller OpenGL. Det kan skje at maskinvareakselerasjon bare kan benyttes på det første kortet, eller opp til en viss vindusstørrelse.

Vil du endre vindushåndteringen eller -plasseringen samt rekkefølgen på skjermene, klikker du på: ELSA WINman (ELSA-innstillinger).

# **Skriftstørrelse**

Skriftstørrelsen som vanligvis brukes av Windows kan endres. Som oftest er det lurt å bruke en skriftstørrelse på 96 ppt (liten) ved oppløsninger opptil 800x600, og med 1024x768 og høyere en skriftstørrelse på 120 ppt (stor).

# **Fastslå skjermdata**

Skal du tilpasse ELSA-grafikkortet til skjermen din, må du fastslå hvilke driftsdata og begrensninger som gjelder for skjermen.

Den maksimale vannrette skannefrekvensen (i kHz) til skjermen din er spesielt viktig. Hvis denne begrensningen overskrides, kan skjermen i ekstreme tilfeller bli skadet.

### **Skjermprodusent, modellbetegnelse**

Du bør kunne finne navn på produsent og skjermmodell på en etikett på baksiden av skjermen. I motsatt fall må du evt. slå opp i skjermhåndboken.

### **Nominell skjermstørrelse**

Verdien for skjermstørrelse er den nominelle, diagonale størrelsen på bilderøret. Denne verdien er noe høyere enn den diagonale størrelsen på det synlige visningsområdet. Vanlige verdier er 14" (35,5 cm), 17" (43 cm) eller 20" (51 cm). "-tegnet betyr tommer(1" = 2,54 cm).

### **Vannrett skannefrekvens i kHz, loddrett oppdateringsfrekvens i Hz**

Du kan finne den minimale og maksimale vannrette skannefrekvensen og oppdateringsfrekvensen i skjermhåndboken.

Det viktigste her er den maksimale vannrette skannefrekvensen (i kHz) for skjermen. Hvis denne begrensningen overskrides kan skjermen i ekstreme tilfeller bli skadet. Ukjente verdier kan bli stående som null hvis de ikke kan bestemmes.

### **Fastslå skjermegenskaper**

Det finnes mange måter å fastslå karakteristikkene for skjermen på:

### Skjermhåndboken:

Du kan hente de tekniske spesifikasjonene for skjermen din fra håndboken som fulgte med skjermen.

## VESA DDC:

Hvis skjermen din har en VESA DDC-kontakt og grafikkortet er VESA DDC-kompatibelt, kan skjermdataene sendes automatisk til grafikkortet via skjermkabelen.

### VESA VDIF skjermbeskrivelsesfil (\*.VDA):

Hvis skjermen din ble levert med en VESA VDIF skjermbeskrivelsesfil (\*.VDA), kan de nødvendige datane bli lest fra denne filen. I WINman (ELSA-innstillinger) finner du en knapp for innlesing av VDIF-filer når du angir data for skjermen.

### ELSAs beskrivelsesfil for skjermer, WINman.MON:

Hvis skjermen din finnes i ELSAs beskrivelsesfil for skjermer, WINman.MON, kan skjermdataene hentes fra denne filen. Dette gjøres automatisk hvis du velger produsent og modellbetegnelse på skjermen din mens du angir skjermdataene.

# **Skjermhåndbok**

For å tilpasse ELSA grafikkortet til skjermen din på best mulig måte, bør du prøve å finne følgende data i håndboken til skjermen din:

Skjermprodusent, modellbetegnelse, nominell diagonal skjermstørrelse i tommer eller cm (= diagonal bilderørstørrelse i i tommer eller cm), min. og maks. vannrett skannefrekvens i kHz (= vannrett/horisontal avbøynings-/defleksjonsfrekvens = skannerate), min. og maks. loddrett bildeoppdateringsfrekvens i Hz (= loddrett defleksjonsfrekvens).

Det viktigste her er den maksimale vannrette skannefrekvensen (i kHz) for skjermen din. Hvis denne begrensningen overskrides, kan skjermen i ekstreme tilfeller bli skadet.

## **WINman.MON**

Hvis skjermen din finnes i ELSAs beskrivelsesfil for skjermer, WINman.MON, kan driftsbegrensningene hentes fra denne filen. Filen inneholder de viktigste karakteristikkene og begrensningene til en rekke populære skjermer.

I denne ASCII-tekstfilen representerer hver linje én skjerm. Oppføringene er som følger: Skjermprodusent, modellbetegnelse, nominell diagonal skjermstørrelse i tommer, min. og maks. vannrette skannefrekvens i kHz, min. og maks. loddrett bilde-oppdateringsfrekvens i Hz, pikselstørrelse/punkttetthet i millimeter.

En slik skjermbeskrivelseslinje kan f. eks. se ut på følgende måte: ELSA, GDM-17E40, 17", 29-82kHz, 50-150Hz, 0,26mm

# **VESA VDIF-skjermbeskrivelsesfil**

VDIF er en VESA-standard som definerer et filformat som beskriver skjermspesifikasjoner. En VDIF-fil inneholder flere skjermkarakteristikker (f. eks. den diagonale skjermstørrelsen), driftsbegrensningene for skjermen (f. eks. maksimal vannrett skannefrekvens (kHz)) og beskriver noen tidsverdier som er spesielt egnet for skjermen (i [PREADJUSTED\_TIMING]-inndelingene).

Ved hjelp av VDIF-filer kan skjermdata lagres, sendes videre og brukes på nytt senere.

\*.VDA VDIF-filer er ASCII-filer og kan opprettes ellers endres med en vanlig teksteditor.

\*.VDB VDIF-filer er binærfiler og kan bare brukes av spesiell programvare.

WINman (ELSA-innstillinger) kan lese og skrive \*.VDA VDIF-filer. Under skriving av filer fyller WINman bare ut de elementene som er relevante for WINman. Hvis en fil som er opprettet av WINman skal brukes av annen programvare, må den manglende informasjonen fylles ut i de tomme mellomrommene til høyre for '='-tegnet ved hjelp av en teksteditor.

\*.VDA VDIF-filer består av flere inndelinger:

## **[VERSION]:**

Versjonsnummer for VESA-standarden.

## **[MONITOR\_DESCRIPTION]:**

En generell beskrivelse av skjermen, f. eks. Manufacturer = skjermprodusent, ModelNumber = modellbetegnelse, CRTSize = diagonal skjermstørrelse.

## **[OPERATIONAL\_LIMITS]:**

Skjermbegrensninger, f. eks. MinHorFrequency = min. vannrett skannefrekvens, MaxHorFrequency = maks. vannrett skannefrekvens, MinVerFrequency = min. loddrett oppdateringsfrekvens, MaxVerFrequency = maks. loddrett oppdateringsfrekvens.

## **[PREADJUSTED\_TIMING]:**

Datasett med tidsverdier, f. eks. PreadjustedTimingName = tidsverdinavn, HorPixel/VerPixel = X/Yoppløsning, HorFrequency = vannr. skannefrekvens, VerFrequency = loddrett oppdateringsfrekvens, PixelClock = pikselklokkehastighet, TotalTime = samlet tid, AddrTime = visningstid, BlankStart = tid mellom visningsstart og start på blankperiode, BlankTime = blankperiodens varighet, SyncStart = tid mellom visningsstart og synkpulsstart, SyncTime = varigheten på en synkpuls.

# **Lese en VESA VDIF-skjermbeskrivelsesfil**

Skal du tilpasse ELSA grafikkortet til skjermen din, må du fastslå hvilke driftsdata og begrensninger som gjelder for skjermen. Hvis det finnes en VESA VDIF-skjermbeskrivelsesfil (\*.VDA) for din skjerm, bør den brukes til dette. Andre metoder er beskriver under overskriften Fastslå skjermdata.

I dialogboksen "Les VESA VDIF-skjermbeskrivelsesfilen" i WINman (ELSA-innstillinger) velger du først den ønskede fargedybden (vanligvis 15 bpp = 32768 farger). Med større fargedybde reduseres valget av tillatte skjerm-tidsverdier automatisk. Etterpå kan du velge det ønskede settet med tidsverdier for skjermen. De første to verdiene står for X- og Y-oppløsning (vannrett og loddrett). Vanlige oppløsninger er 800 x 600 for en skjermstørrelse opptil 15", 1024 x 768 for 16"..18", og 1280 x 1024 for 19" og større. Den neste verdien angir bildeoppdateringsfrekvens i Hz (enkeltbilder per sekund).

For programmer som stort sett har svart bakgrunn, bør 60 Hz være tilstrekkelig. Programmer med lysere bakgrunn (f.eks. Windows) bør kjøres ved minst 75 Hz eller mer for å unngå flimring på skjermen. Vanligvis er en oppdateringsfrekvens på 85 Hz optimalt. Oppdateringsfrekvenser over 100 Hz gir vanligvis ikke synlige forbedringer.

Forkortelsene "i" eller "ni" står for henholdsvis interlaced og ikke-interlaced.

kHz-verdiene angir vannrett skannefrekvens. De må ikke overstige den maksimale vannrette skannefrekvensen for skjermen (den overskrides ikke i en VDIF-fil). MHz-verdiene angir pikselklokken. Grafikkortet må være i stand til å generere denne (kontrolleres av WINman).

## **Lagre et sett med skjerm-tidsverdier som en VESA VDIF-fil**

I dialogboksen "Lagre VESA VDIF-skjermbeskrivelsesfil" i WINman (ELSA-innstillinger) lagres de nye skjerm-tidsverdiene i en VESA VDIF-skjermbeskrivelsesfil (\*.VDA).

Her vil Windows ikke aktivere den nye grafikkmodusen.

VDIF er en VESA-standard som definerer et dataformat som beskriver skjermkarakteristikker. En VDIF-fil inneholder flere skjermkarakteristikker (f. eks. den diagonale skjermstørrelsen), driftsbegrensningene for skjermen (f. eks. maksimal vannrett skannefrekvens (kHz)) og beskriver noen tidsverdier som er spesielt godt egnet for skjermen (i [PREADJUSTED\_TIMING]-inndelingene). Ved hjelp av VDIF-filer kan skjermdata lagres, sendes videre og brukes på nytt senere.

WINman (ELSA-innstillinger) lager en mal for en ny VDIF-fil. Imidlertid fylles ikke alle elementer ut. WINTM fyller bare ut de elementene som trengs for å laste inn igjen filen til eget bruk senere. Hvis denne filen brukes av andre programmer, må de andre elementene også fylles ut. Nøkkelordene er alltid til stede, men der det står et mellomrom til høyre for '='-tegnet, må den manglende informasjonen settes inn manuelt. Dette kan gjøres med en hvilken som helst teksteditor, siden \*.VDA VDIF-filer er rene ASCII-filer. WINman lager en ny for hvert sett med tidsverdier. Hvis flere skjerm-tidsverdier hører til samme skjerm og skal kombineres, må [PREADJUSTED\_TIMING]-inndelingene til de andre filene føyes til på slutten av den første filen ved hjelp av en teksteditor.

### **VDIF-filnavn:**

De første tre tegnene i filnavnet på VDIF-filen bør angi skjermens produsent, mens de neste fem tegnene bør stå for modellbetegnelsen. Filtypen må være .VDA. Hvis det er mulig, bør den angitte banen være en katalog på harddisken og ikke på en diskett, siden dette vil føre til at lagringen tar betydelig lengre tid.

### **Nominell skjermstørrelse**

Verdien for skjermstørrelse er den nominelle, diagonale størrelsen på bilderøret. Denne verdien er noe høyere enn den diagonale størrelsen på det synlige visningsområdet. Vanlige verdier er 14" (35,5 cm), 17" (43 cm) eller 20" (51 cm). "-tegnet betyr tommer(1" = 2,54 cm). Selv om programmet bare bruker verdier uttrykt i tommer, kan du angi den diagonale størrelsen eller måle det synlige skjermområdet i cm.

#### **Vannrett skannefrekvens i kHz, loddrett oppdateringsfrekvens i Hz**

Du kan finne den minimale og maksimale vannrette skannefrekvensen og bildeoppdateringsfrekvensen i skjermhåndboken.

Den maksimale vannrette skannefrekvensen (i kHz) til skjermen din er spesielt viktig. Hvis denne begrensningen overskrides kan skjermen i ekstreme tilfeller bli skadet.

# **VESA DDC (skjermdatakanal)**

Hvis skjermen din har støtte for VESA DDC, hvis skjermkabelen er egnet for DDC og grafikkortet er VESA DDC-kompatibelt, kan skjermdataene sendes automatisk til grafikkortet via skjermkabelen.

Det finnes ulike standarder, DDC1, DDC2B og DDC2AB.

### **DDC1:**

En leder i skjermkabelen brukes til å sende en kontinuerlig, énveis datastrøm fra skjermen til grafikkortet. Når det gjelder IBM VGA-kompatible 15-stifters skjermkontakter, brukes stift 12 (tidligere brukt som skjerm-ID bit 1) til dataoverføring, og det loddrette synksignalet på stift 14 brukes som overføringsklokke (VCLK). Et EDID-datasett (Extended Display Identification) på 128 byte sendes kontinuerlig, og herfra kan de viktigste skjermdataene leses inn i datamaskinen. Datasettet inneholder blant annet produsentens trebokstavers EISA-CFG-nøkkel, skjermstørrelse, omfanget av DPMS-støtte, fargekarakteristikker samt en liste over støttede VESA-skjerm-tidsverdier og visse fritt definerbare skjerm-tidsverdier.

### **DDC2B:**

En toveis-datakanal basert på I2C-protokollen benyttes til kommunikasjon mellom skjerm og grafikkort. Når det gjelder IBM VGA-kompatible 15-stifters skjermkontakter, brukes stift 12 (tidligere brukt som skjerm-ID bit 1) til dataoverføring (SDA), og stift 15 (tidligere brukt som skjerm-ID bit 3) brukes som overføringsklokke (VCLK). Grafikkortet kan be om EDID-informasjon i kortversjon (se DDC1) i tillegg til mer utførlig VDIF-informasjon (VESA Identification File).

### **DDC2AB:**

Med DDC2AB i tillegg til DDC2B kan datamaskinen sende kommandoer for styring av skjermen, for eksempel for å endre skjermbildeposisjon eller lysstyrke (på lignende måte som med ACCESS-buss).

# **VESA DPMS**

Signalering av strømstyring for skjermen (DPMS).

VESA DPMS-standarden beskriver en metode for å aktivere strømsparemodus etter en periode uten aktivitet. Dette kan for eksempel utløses automatisk av skjermbeskytterprogrammer som aktiverer strømsparemodus for skjermen etter at tastatur og mus ikke har vært i bruk i et angitt tidsrom. Så snart en tast på tastaturet trykkes ned eller musen beveges, går skjermen tilbake til vanlig bruksmodus.

Det er definert fire forskjellige DPMS-tilstander:

### **ON:**

Ingen strømsparing, vanlig drift, skjermen er aktiv.

### **STANDBY:**

Noe strømsparing, kort reaktiveringstid. Dette vises ved at skjermen bli svart, og det vannrette synksignalet kobles ut. Denne modusen blir ikke alltid støttet.

### **SUSPEND:**

Mer omfattende strømsparing, lengre reaktiveringstid. Dette vises ved at skjermen bli svart, og det loddrette synksignalet kobles ut.

### **OFF:**

Maksimal strømsparing, lengst reaktiveringstid. Dette vises ved at skjermen bli svart, og både det vannrette og det loddrette synksignalet kobles ut.

# **Brukerrettigheter for Windows NT-registeret**

Hvis du etter å ha trykket på OK- eller Bruk-knappen, får en feilmelding om at grafikkmodus ikke kan endres fordi du ikke har nødvendige rettigheter til å endre registeret, kan du spørre systemansvarlig om å gi deg rettigheter slik det er beskrevet nedenfor.

I registeret skal du foreta endringer av nøkkelen "HKEY\_LOCAL\_MACHINE, System\CurrentControlSet\ Services\WINNER".

Åpne dialogboksen "Registertillatelser" under "Sikkerhet"/"Tillatelser".

Utvid "Registertillatelser" for denne nøkkelen til den ønskede brukergruppen (vanligvis "Brukere" eller "Privilegerte brukere"). For denne gruppen endrer du "Tilgangstype" ved å tillate følgende tilgangstyper under "Spesialtilgang...": "Forespørre verdi", "Angi verdi", "Lag undernøkkel", "Vis undernøkler" og "Slett". I dialogboksen "Registertillatelser" aktiveres "Overfør tillatelsene til eksisterende undernøkler".